#### **Sensibilisation à l'ergonomie pour les interfaces homme machine ACDA – IHM (DEV.3.1)**

Florent Madelaine

IUT de Sénart Fontainebleau Département Informatique

Cours 2

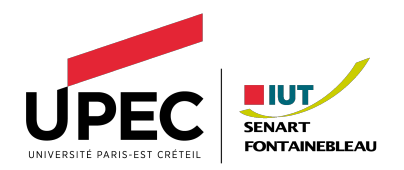

# <span id="page-1-0"></span>**Méthodologie**

- **1** Analyse en amont des utilisateurs (qui sont-ils ?)
- **<sup>2</sup>** Expérimentation en amont sur des utilisateurs (par exemple : quels menus ?)
- **<sup>3</sup>** Réflexion en amont sur la nature de l'appli, par exemple diagrammes UML (diagramme de cas d'usages, de séquences, scénarios/exemples détaillés d'utilisation...)
- **<sup>4</sup>** maquettes papier + flot (wireframes et wireflow)
- **<sup>5</sup>** maquette dynamique (html, css, media-query)
- **<sup>6</sup>** Expérimentation en aval sur les utilisateurs (par exemple : cherche et trouve)

# **Projet préliminaire IHM**

- **1** Analyse en amont des utilisateurs (qui sont-ils ?)
- **<sup>2</sup>** Expérimentation en amont sur des utilisateurs (par
- **<sup>3</sup>** Réflexion en amont sur la nature de l'appli, par exemple diagrammes UML (diagramme de cas d'usages, de séquences, scénarios/exemples détaillés d'utilisation...)
- **<sup>4</sup>** maquettes papier + flot (wireframes et wireflow) Explications des choix, justification
- **<sup>5</sup>** maquette dynamique (html, css, media-query)
- **<sup>6</sup>** Expérimentation en aval sur les utilisateurs (par

# **Pourquoi un prototype dynamique ?**

- **•** facile à mettre en oeuvre
- **•** permet de tester / préparer un cas d'usage même sans l'appli
- **•** permet de faire le point rapidement avec le commanditaire avant de commencer l'appli / la véritable interface

## **Wireframe**

- **•** C'est un croquis représentant un « instantané » simplifié de l'écran
	- **•** donne une idée des composants à mettre en oeuvre et de leur position
	- **•** pas de graphisme
	- **•** à peine des tailles de texte différente
	- **•** peut-être très simplifié, quitte à faire une version plus détaillée plus tard

## **Wireflow**

- **•** C'est un croquis liant par des transitions différents wireframes
	- **•** une sorte de diagramme de séquence pour les non spécialistes
	- **•** les sommets sont des wireframes
	- **•** les transitions correspondent à des actions
	- **•** on peut y ajouter des notes expliquant ce qui se passe

<https://www.nngroup.com/articles/wireflows/>

## **Pensez à mettre en oeuvre au moins un exemple**

C'est toujours utile de s'appuyer sur des exemples. À partir des directives initiales, imaginez un ou plusieurs exemples qui sont suffisamment complexes pour couvrir de nombreux cas typiques et assez simples pour ne pas être redondants.

Un tel exemple va se traduire dans le wireflow comme une sorte de marche dans ce dernier.

[Le projet](#page-1-0) and Cuelques observations and [Quelques conseils concrets](#page-14-0) et pour finir<br>
Decodo in the conservation of the conservations and concretive conseils concrets and conservations of the con

## **Maquette dynamique**

Utilisez un grid layout en vous appuyant sur les exemples du W3CSS pour faire un rendu approximatif de chaque wireframe (1 wireframe donne 1 squelette de page html)

Ajoutez des liens html en dur avec le cas échéant plusieurs variantes d'un wireframe pour pouvoir simuler tout ou partie de votre wireflow.

En particulier, il faut pouvoir mettre en oeuvre vos exemples avec votre maquette Tuto W3 CSS. <https://www.w3schools.com/w3css/default.asp>

# **Maquette dynamique et style**

- **•** La maquette doit mettre en oeuvre plus de détails que le wireframe
- **•** choix des fontes
- **•** choix de certaines couleurs possibles (pas forcément celle de la charte graphique mais plutôt vert et rouge comme dans feu vert et feu rouge)
- **•** au besoin des images (mais pas obligé)
- **•** au besoin des couleurs d'un début de charte graphique (mais pas obligé)

#### Exemple de balises nativement réactives.

[https://www.w3schools.com/html/html\\_responsive.asp](https://www.w3schools.com/html/html_responsive.asp)

## **Utiliser des applis ou pas pour réaliser le wireframe**

**•** Entendu : « je veux que ça fasse propre »

Important pour qu'on puisse vous lire et comprendre mais

- **•** Le but de cette étape est de réfléchir à des alternatives en esquissant plusieurs variantes
- **•** Vous pouvez le faire au crayon à la main ou bien avec des outils
- **•** Il est plus important de faire plusieurs brouillons pour faire une bonne maquette finale plutôt que de passer une éternité avec des outils compliqués et de faire une seule maquette très jolie mais pas forcément adaptée

## <span id="page-10-0"></span>**Qui est l'utilisateur ?**

- **•** physiquement : âge ? daltonien ? mal-voyant ?
- **•** où : continent ? pays ? ville ou campagne ?
- **•** sait-il lire ?
- **•** Dans quel mesure sait-il utiliser un ordinateur ?
- **•** Avec quel type d'ustensile, il accède à l'application ?

```
http://www.colourblindawareness.org/
https://www.nngroup.com/articles/computer-skill-levels/
```
#### **Lecture et position des yeux**

- **•** Dans le monde occidental, on lit de gauche à droite et de bas en haut.
- **•** Les lecteurs de page web tendent à parcourir une page en suivant un motif en forme de F.
- **•** Cette observation se transpose naturellement si le sens de lecture est différent

<https://www.nngroup.com/articles/f-shaped-pattern-reading-web-content/>

#### **Concentration et Mémoire**

- **•** Mémoire à court terme typique = 7 + ou 2 trucs
- **•** Typiquement l'utilisateur ne lit pas tout

[https://en.wikipedia.org/wiki/The\\_Magical\\_Number\\_Seven,\\_Plus\\_or\\_Minus\\_Two](https://en.wikipedia.org/wiki/The_Magical_Number_Seven,_Plus_or_Minus_Two) <https://www.nngroup.com/articles/how-little-do-users-read/> <https://www.nngroup.com/articles/first-2-words-a-signal-for-scanning/>

#### **importance des formes, de l'alignement**

- **•** Gestalt Theorie
- **•** En pratique sur une page l'alignement, le regroupement et la proximité jouent tous un rôle important.

[https://en.wikipedia.org/wiki/Gestalt\\_psychology](https://en.wikipedia.org/wiki/Gestalt_psychology)

#### <span id="page-14-0"></span>**Menus**

- **•** Placer le menu dans un endroit usuel (en haut, à gauche)
- **•** Comme tout élément de navigation, il faut montrer où l'utilisateur en est de sa navigation dans le menu
- **•** Il vaut mieux un arbre pas trop haut
- **•** Le degré ne doit pas être trop grand sauf peut-être tout en haut et tout en bas
- **•** Il faut prévoir des raccourcis pour les experts

<https://www.nngroup.com/articles/menu-design/>

#### **Menus**

- **•** On peut utiliser une variante de la méthode du tri par carte pour élaborer des sous-branches de l'arbre
- **•** On peut utiliser un mega-menu pour la première page
- **•** L'ordre des éléments du menu est basé sur l'importance du lien plutôt qu'un ordre alphabétique

<https://www.nngroup.com/articles/ia-questions-navigation-menus/> <https://www.nngroup.com/articles/mega-menus-work-well/>

## **choix des couleurs**

- **•** Il faut du contraste
- **•** Le jour sombre sur fond clair, la nuit l'inverse
- **•** Il est important d'estimer à quoi votre site ressemble pour un daltonien (il y a des sites de simulation)
- **•** 3 ou 4 couleurs dans du texte suffit très largement, un peu moins du double dans un graphique
- **•** Dans un graphique, il faut essayer de proposer une alternative au couleur (par exemple des formes genre hachures, pointillés etc)

## **accessibilité**

- **•** Il faut que l'usager puisse changer facilement la taille des choses (ctrl +)
- **•** Il faut toujours mettre du texte décrivant l'image dans le champs alt d'une image
- **•** Il faut essayer de mettre des alternatives à l'audio et à la vidéo (par exemple transcription textuelle / proposer sous-titres dans un format adapté)

<https://www.w3.org/TR/WD-WAI-PAGEAUTH/>

#### **Mobile vs Desktop**

- **•** Important de faire des interfaces adaptées pour les mobiles
- **•** Mais vous ne pouvez pas porter directement un design pour mobile sur un Desktop
- **•** Mobile-first should not equal mobile-only.

<https://www.nngroup.com/articles/hamburger-menus/>

#### <span id="page-19-0"></span>**KISS**

#### **•** Comme souvent en technologie le principe KISS s'applique

<https://www.nngroup.com/articles/design-priorities/> <https://www.nngroup.com/articles/top-10-application-design-mistakes/> <https://doisjeutiliser.fr/>

[Le projet](#page-1-0) [Quelques observations](#page-10-0) [Quelques conseils concrets](#page-14-0) [Et pour finir](#page-19-0)

## **Le lien cocasse du jour**

**Merci à Luc Hernandez pour ce lien**

<https://userinyerface.com/>